# ◎2-1-4. 担当者が入力したデータを承認する

## アップロードの承認

### [\(1\)アップロードの承認](#page-2-0)

担当者が承認者にアップロード(NRKシステムへ のデータ送信)の申請を行う際の担当者と承認者 の手続きについて、記載しています。 アップロード承認を「必要」と設定した企業が対象 となります。

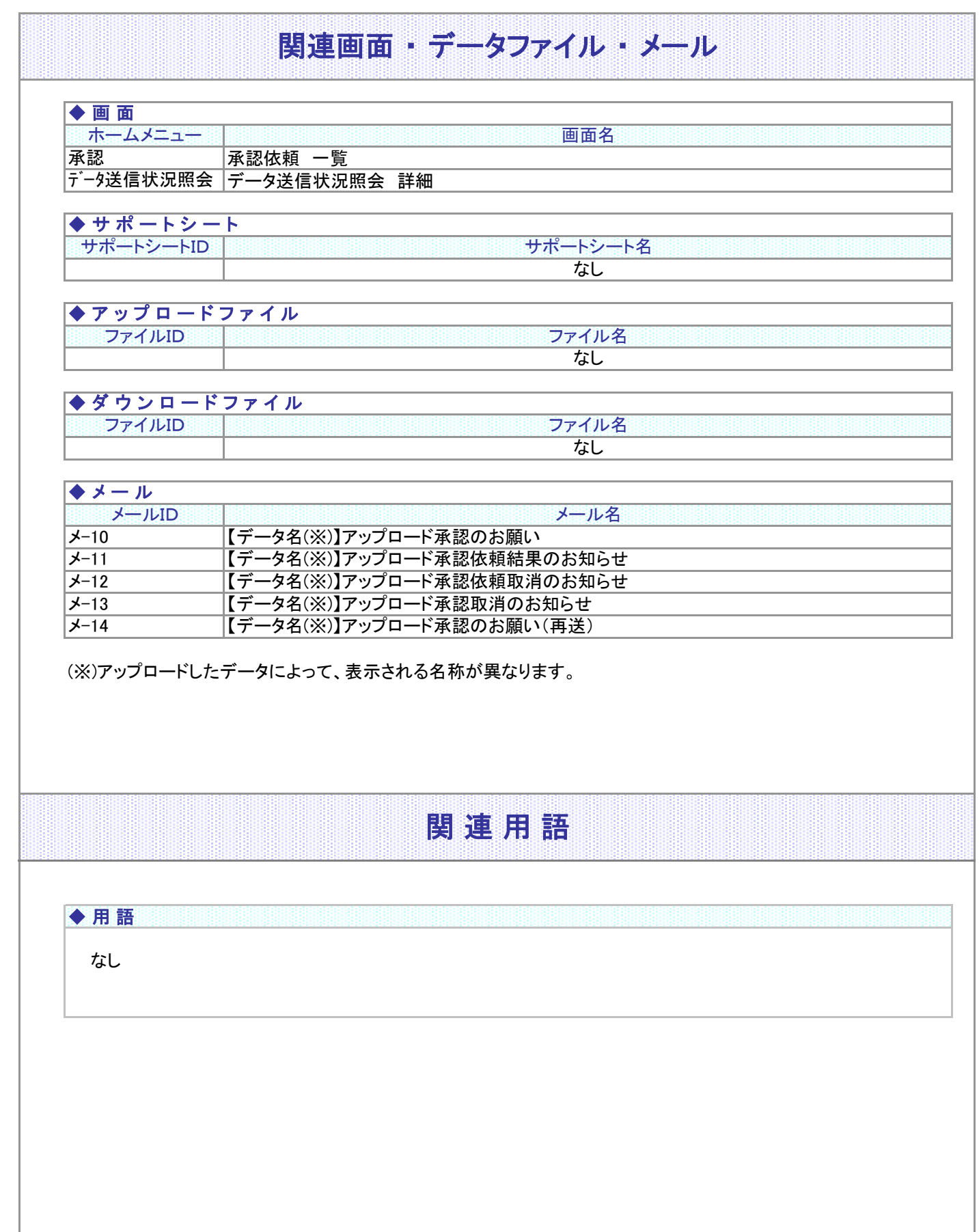

### 2-1-4.概要-2

(1)アップロードの承認

<span id="page-2-0"></span>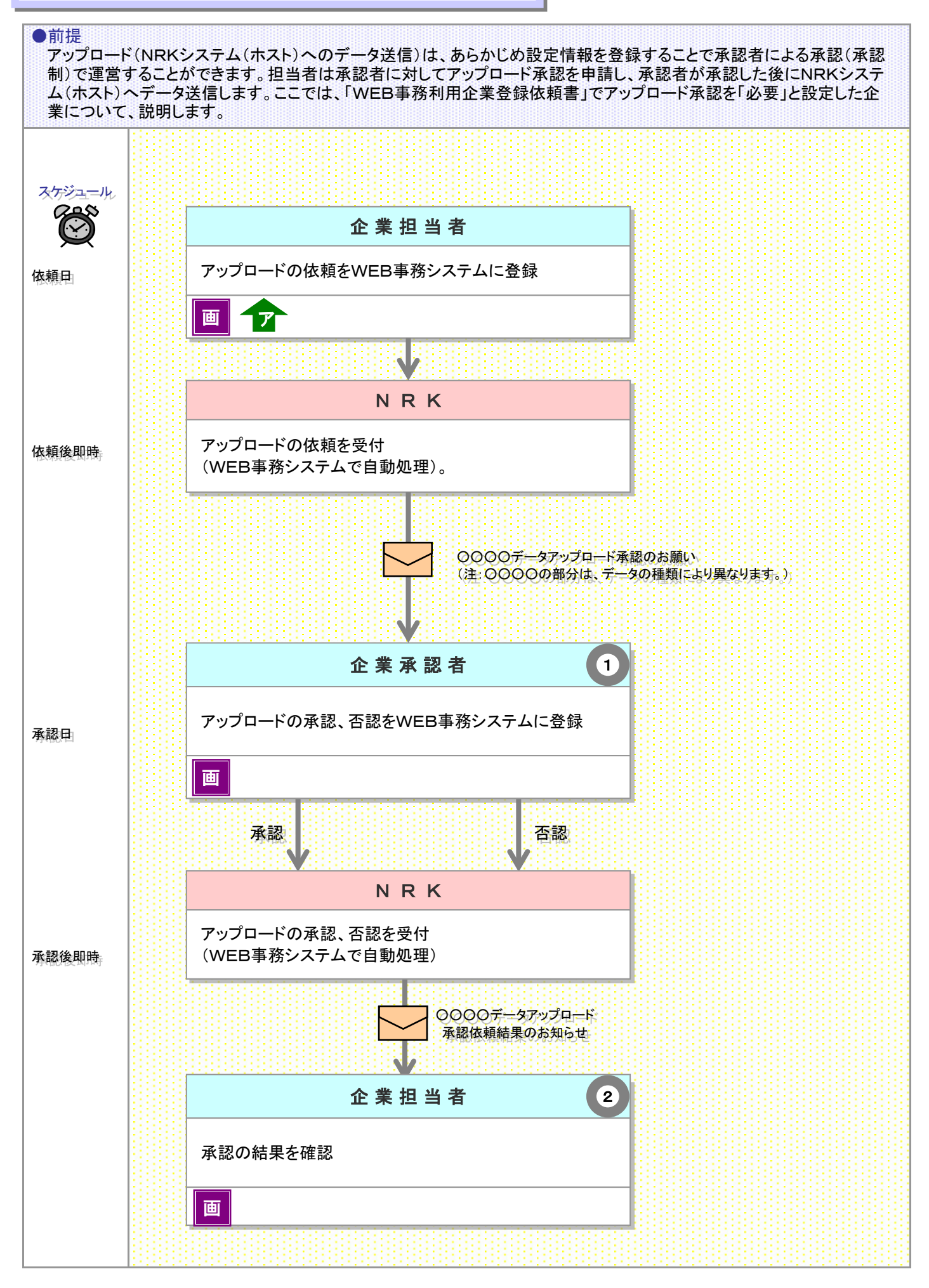

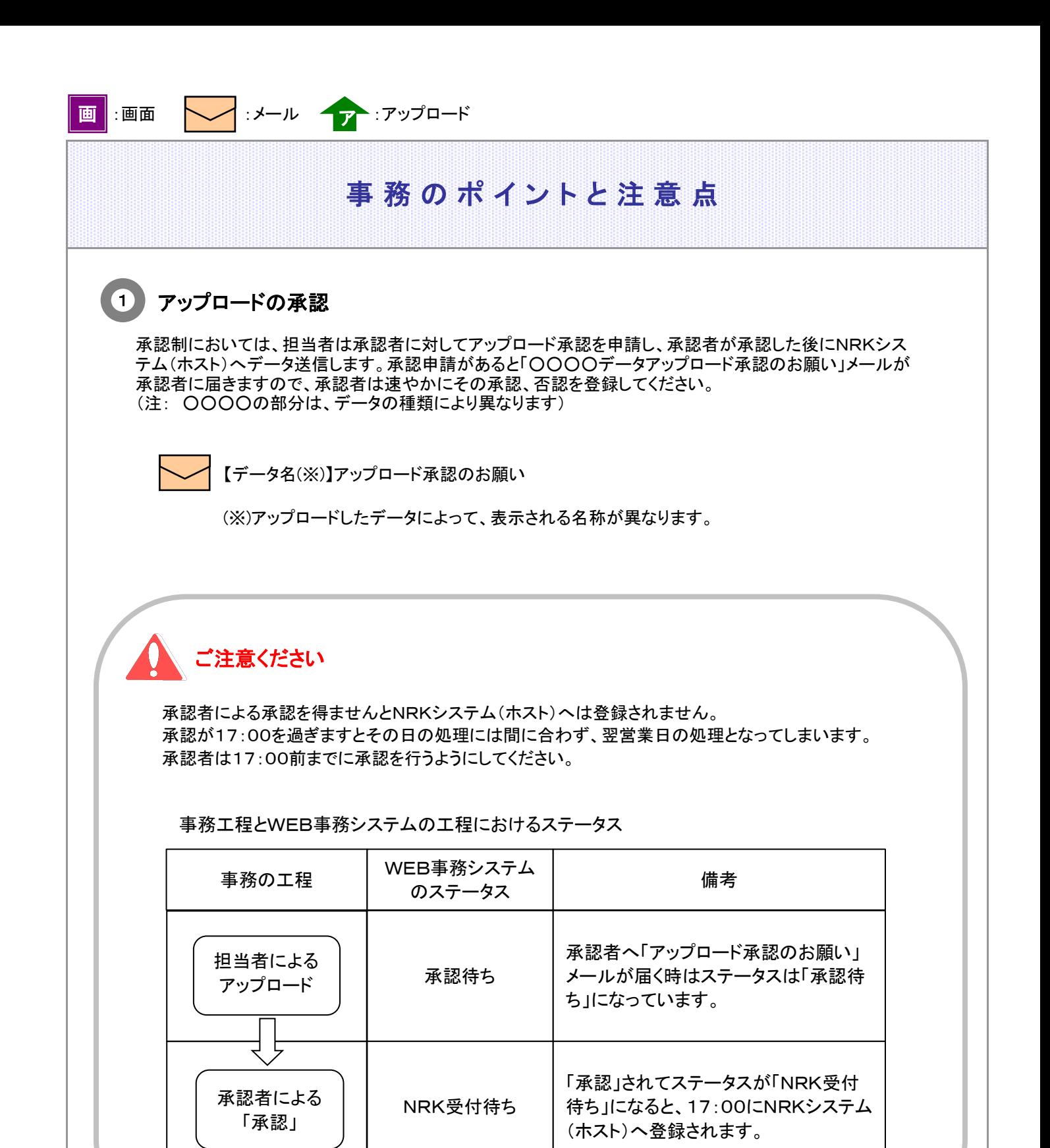

2-1-4(1)アップロードの承認-2

次ページへ続く

## 事務のポイントと注意点

### 前ページからの続き

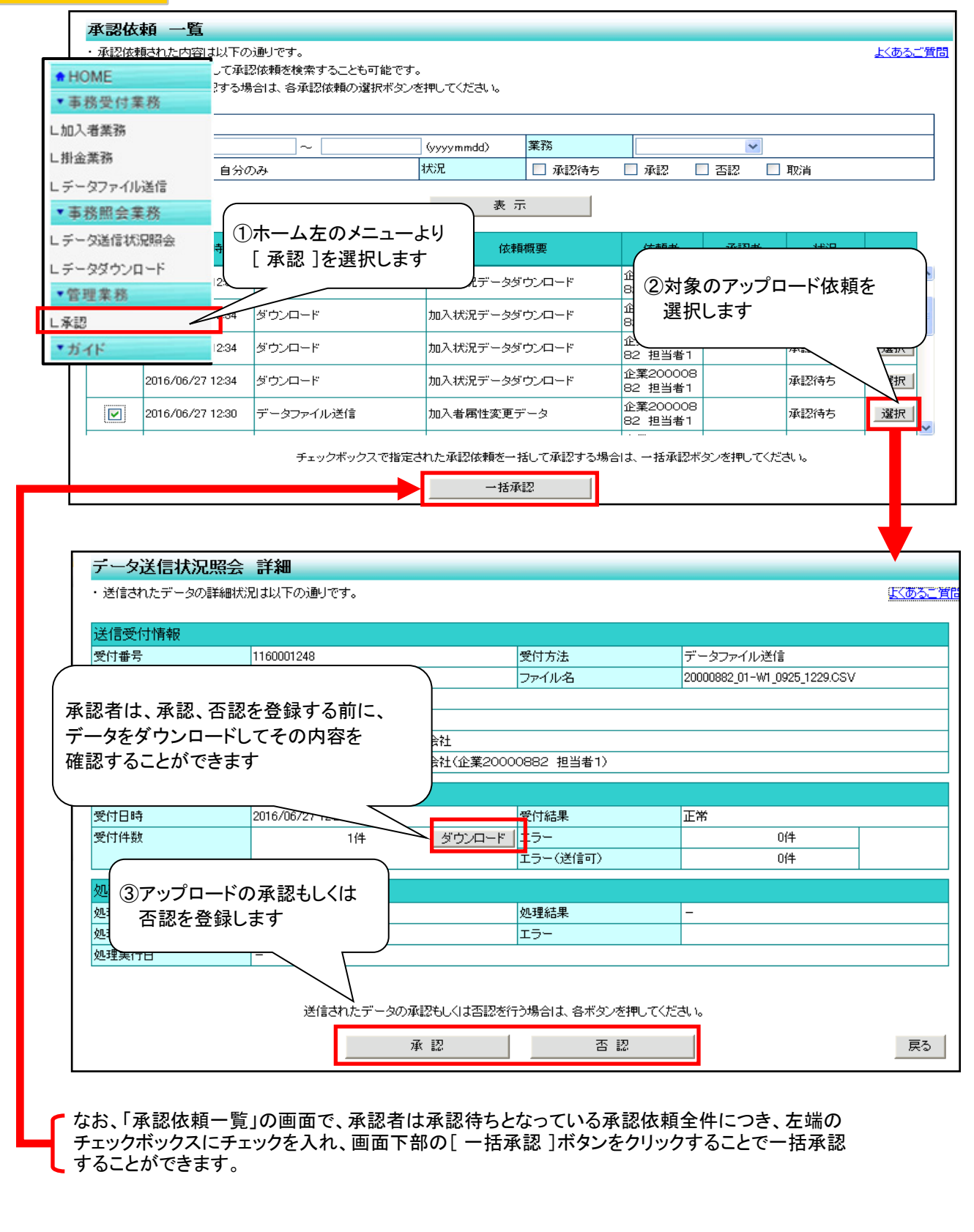

:メール

 $\boldsymbol{d}$ 

## 事務のポイントと注意点

### アップロード承認制の設定や担当者、承認者権限の設定は 帳票で行います。

「アップロードへの承認制」の適用の有無や、WEB事務システムユーザーである事務担当者への担当 者、承認者権限の指定は、帳票を運営管理機関に提出して行います。

● WEB事務 利用企業登録依頼書、WEB事務 利用企業変更依頼書

● WEB事務ユーザーID登録依頼書(企業用)、WEB事務ユーザーID変更依頼書(企業用)

なお、データ種類別や担当者別に承認制の適用を設定することはできません。詳しくは「2-2-1.WEB 事務システムの利用登録(新規)・変更」と「2-2-2.WEB事務システムユーザーID管理」をご確認くだ さい。

ご注意ください

承認者は自身が保有する権限に関する業務の承認しか行うことができません。 従って、アップロードの承認を行うためには承認者自身に「アップロード+ダウンロード」権限が必要となりま す。

## 承認者により承認された後は、担当者自らはデータ送信を取消できません。

承認後(ステータスは「NRK受付待ち」)に、担当者がデータの修正を行う場合は、承認者(承認権限が あるユーザー)に取消を依頼してください。

#### 担当者への承認結果の通知 2

承認者による承認の結果は、アップロードを行った担当者にメールでお知らせします。

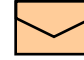

 $\mathbf{r}$ 

【データ名(※)】アップロード承認依頼結果のお知らせ